## Lathund Leverantörsportal

Gå till [http://portal.maserfrakt.se](http://portal.maserfrakt.se/) i din webläsare eller navigera dig vi[a www.maserfrakt.se](http://www.maserfrakt.se/)

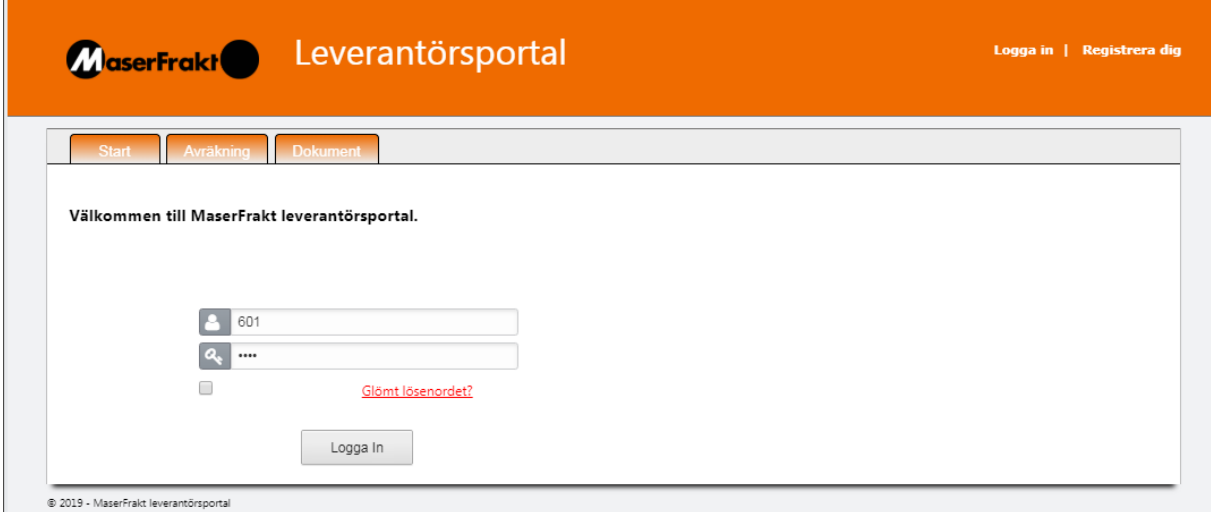

Ange ditt användarnamn och lösenord. Har du inget eller vet inte vad du har så kontaktar du Kvalitet och Delägarservice på [km@maserfrakt.se](mailto:km@maserfrakt.se) eller ringer via växeln: 0243 – 25 70 00.

När du loggat in hamnar du på en startsida.

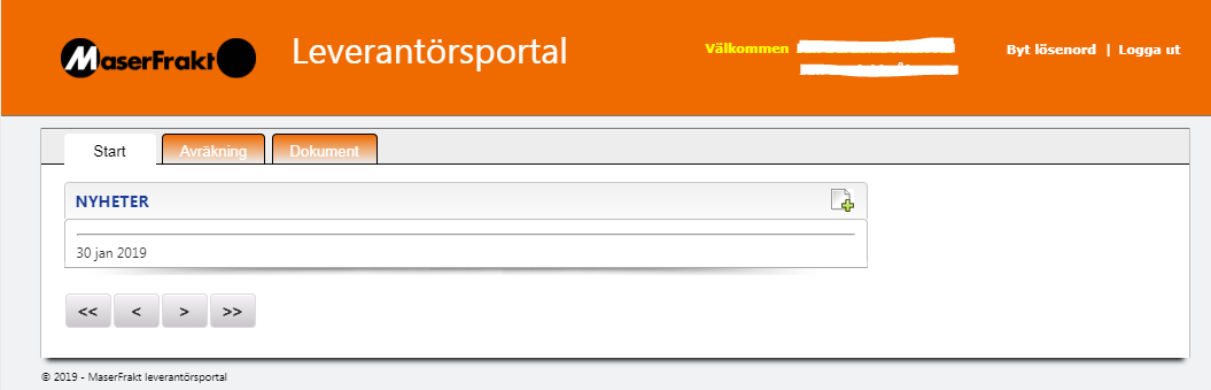

Klicka på fliken Avräkning för att se dina avräkningar.

Här kan du välja ett specifikt avräkningsnummer eller se ej avräknade sedlar.

Du kan även filtrera avräkningen på datum eller ett visst fordon.

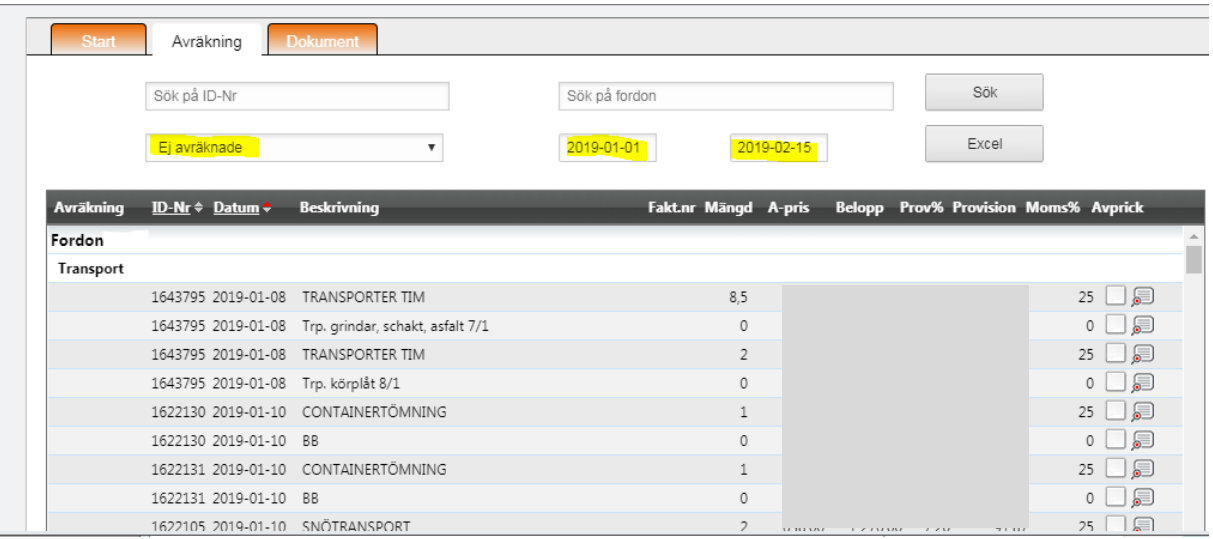

## I rutan till höger om raderna så kan du pricka av genom att klicka i rutan.

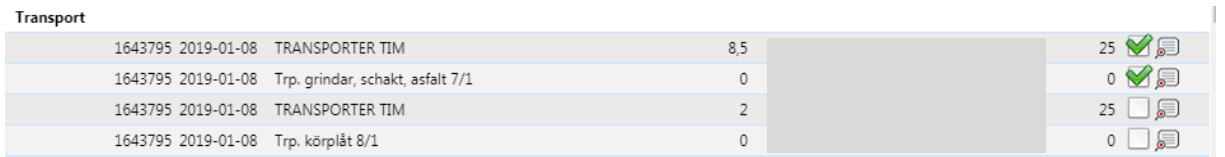

## Klickar du i pratbubblan ser du mer information om ordern samt har möjlighet att lägga till en kommentar.

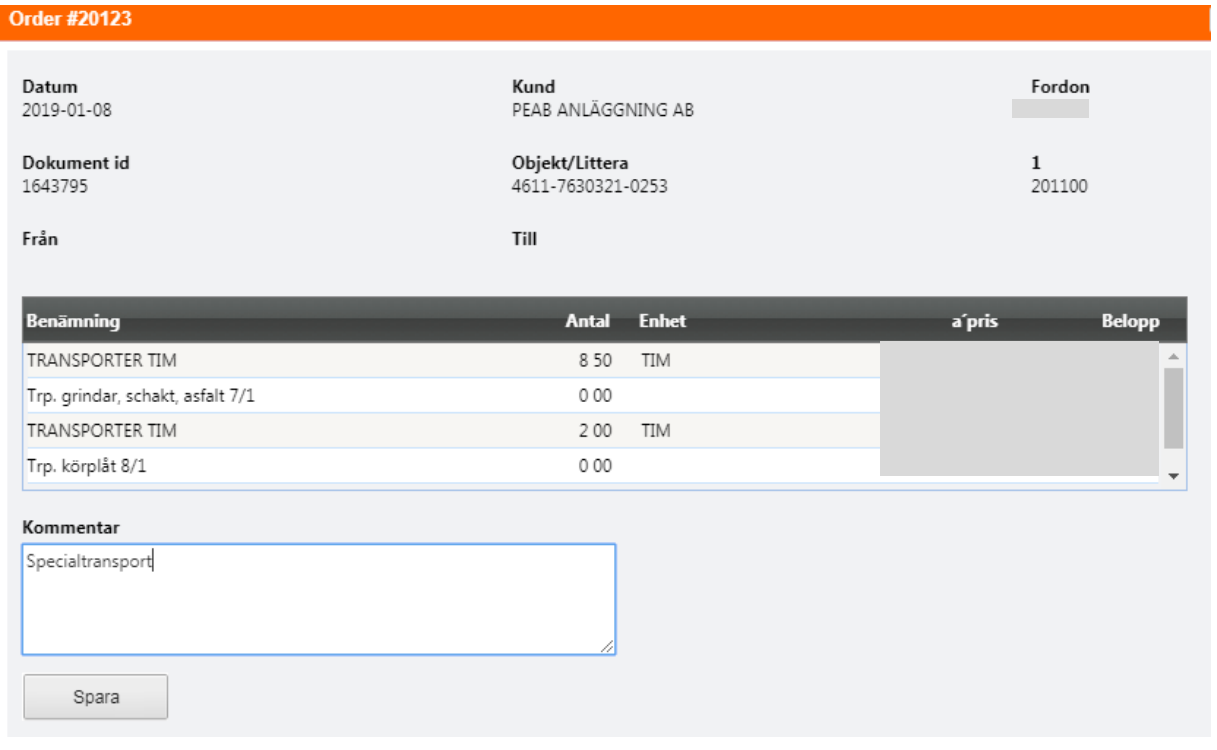